# A new design of Acemap

#### Chuqi Wang 5132119044

#### June 2016

### 1 introduction

Software design can be divided into two parts: coding design and UI design. UI is composed of 2 parts: the user and the interface, but it also contains the meaning of the interaction between the user and the interface.

Is the so-called "people rely on clothes, not a friendly and beautiful interface, it is difficult to seize the attention of the user. A site's success lies not only in its powerful functions, interface design is also very important.

Acemap is a very unique feature of the academic search engine, the use of a lot of very sophisticated technology. But anyone needs to enter the site, seeing the contents of the web page is the first impression. This is very important.

Acemap has a very strong team, but the UI designer can be added up to less than 1 person. Lack of design professionals, the user experience of Acemap caused a lot of bad effects.

I was originally a web site engineer, was once the main member of Tongqu. Later, for some reason, I had to learn about the front end, and became a full stack engineer. So I can be considered a half front engineer

## 2 Previous design

At the beginning of the Acemap home is like this. In fact, is to imitate the Google page. The entire page is clean and simple, with only a web site name and a search box, and a recent update.

However, this page let many people feel confused. First glance looks like an ordinary search engine, can not see any special place. And most people can't figure out what this thing can do.

Moreover, the following part can record in the Acemap that what we update, but this part is too long that leads to a sense of unbalance. So we made the second version.

This version of the home page can be more unique to show the characteristics of the Acemap. We draw on the design of bing.

But this still doesn't make me happy. First of all, if it is a random academic map on the home page, then some of the map can not be very fit. And our main function is to search, the search is feeling a bit biased. So we're going to design

| 童 АсеМар |                                                                                                 | Contact us Login |
|----------|-------------------------------------------------------------------------------------------------|------------------|
|          | Academic Paper Recommendation                                                                   | DN               |
|          | Author/organization/conference/topic/paper Search Advanced Search                               |                  |
|          | What's new:                                                                                     | _                |
|          | 2015-12-20      You can search authors, topics, conferences and organizat now.      Have a try! | ions             |
|          | 2015-10-10     You can sign up in acemap and have your account. Enjoy i                         | t                |
|          |                                                                                                 |                  |

Figure 1: The first version of acemap

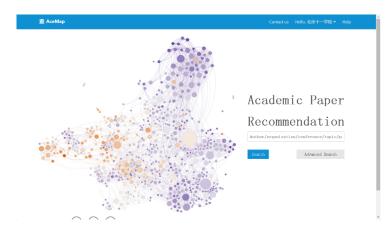

Figure 2: The Second version of acemap

the third edition. Its basic design thought has not changed, but will have the very big change in the vision.

# 3 My design

The first is to have a better logo.

If UI is the face of the project, then logo is the eye, so a good logo can make a great improvement to identification of the project. it clearly reflects the function of Acemap.

And then on the home page to make some adjustments. We keep a map that can be rotated as a background. However, due to the search is the main feature, so the search box to move to the middle, and then add a semi transparent background color and background to distinguish.

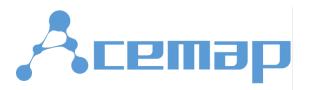

Figure 3: The logo of acemap

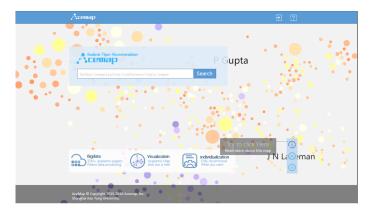

Figure 4: The new design of acemap

below the page, there will be such a picture of the combination of the introduction of Acemap. Simple a few words can clarify the basic characteristics of the Acemap. Even if the first use of the user can know the main points. Click "more" button will appear as the sidebar.

Now we have achieved a description from Wikipedia grab a field, as well as the author of the star from the Google academic grab photos. After you can automatically update the page every day.

The new design will also use responsive design. That is, in the case of different sizes of the window, on the phone, in the iPad, the layout will be adjusted according to the actual situation. And do not need to create a mobile version of the special.

But there are still some problems. For example, the background text too conspicuous; the background of the node is overwhelming. Not sure whether the design all-match to the many background. This need to try several times to generate the background parameters.

We hope that through the beautiful design, to seize the user's eye, and then use a powerful function to conquer the user's heart.

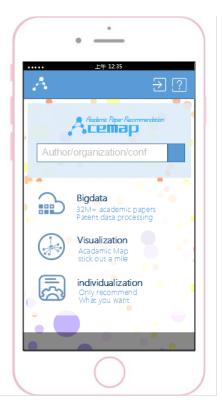

Figure 5: responsive design